Готуючи презентації до виступів на нарадах, засіданнях методоб'єднання, педради чи атестаційної комісії, збережіть собі в закладках. Ми зібрали не лише поради, як створювати мультимедійні презентації, а й інструменти Презентація має доповнювати виступ. Її дизайн звернений до уваги слухачів (учнів, колег), а зміст — підсилює повідомлення доповідача (вчителя, керівника навчального закладу). Не створюйте презентацію як субтитри до виступу. Інакше навіщо тоді доповідач? Розпланувати й підготуватися до презентації — означає максимально деталізувати такі її пункти, як:

мета цілі завдання інструменти створення структура висновки тривалість доповіді.

### **Дизайн мультимедійної презентації**

Для створення презентацій вчителі найчастіше користуються програмою MS PowerPoint, що має найширший функціонал. Та нині існує чимало гідних аналогів програми, як-от:

AppleKeynote Google Presentations Canva Prezi Haiku Deck Slides SlideDog Projeqt Flowboard.

Презентації, створені і збережені в цих програмах, завжди будуть доступні онлайн.

#### **Кольорова гама**

На сайтах, присвячених веб-дизайну, часто інформують про популярні кольори. Тому, ввівши у пошук, наприклад, комбінацію «тренди веб-дизайну 2017», матимете вибір для оформлення сучасної презентації. Одначе не варто зловживати: відтінки мають не акцентувати на собі, а, навпаки, підкреслювати інформацію на слайдах. Тому:

- добирайте фон світлих (білий) і холодних відтінків (зелений та синій)

- дотримуйте контрасту між текстом і фоном

- використовуйте не більше п'яти кольорів (але не більше трьох на слайд).

Кольори мають поєднуватись між собою і підсилювати наочність презентації. Якщо самостійно не вдається дібрати поєднувану кольорову гаму, скористайтеся сервісами, що пропонують готові поєднання відтінків, як-от:

 $\checkmark$  Flat Colors

- ColorLovers
- $\checkmark$  ColorScheme.

# **Шаблони**

Обравши палітру кольорів, скористайтеся стандартними шаблонами з обраної програми чи безкоштовно завантажте нові. Багаті колекції шаблонів, систематизовані за галузями знань, пропонує Microsoft у розділі «Шаблони та теми для Office». Також шаблони доступні на таких ресурсах:

- $\checkmark$  Smile Templates
- $\checkmark$  Templates Wise
- Indezine
- $\checkmark$  Slide Model
- $\checkmark$  Powerpoint Styles<br> $\checkmark$  Presentation Maga
- $\checkmark$  Presentation Magazine<br> $\checkmark$  Free PowerPoint Temp
- Free PowerPoint Templates
- $\checkmark$  PoweredTemplate
- $\checkmark$  PresentationLoad
- $\checkmark$  Template Ready
- $\checkmark$  Graphicsland
- SlidesCarnival.

# **Графіка у мультимедійній презентації**

Якщо фотозображення, які плануєте розмістити на слайдах, не гармонують з обраною палітрою кольорів, обробіть їх. Для цього можна скористатися онлайн-ресурсами:

Photoshop Express Editor

Pixlr

Avatan

Aviary

Fotor.

*Розміщуючи зображення на слайді:* 

- дотримуйтеся мінімалізму при використанні графічних об'єктів
- обирайте зображення, які передають емоції
- робіть відступи від текстових фрагментів та усіх полів слайду
- відмовляйтеся від низькопробних фото зі спотвореними пропорціями
- використовуйте оригінальні зображення (свої)
- раціонально та рівномірно розташовуйте текст і зображення на слайді
- дотримуйтесь єдного стилю, формату й розміру при виборі графічних об'єктів.

Якщо готуєте презентацію до уроку, зауважуйте на ефективності сприйняття матеріалу школярами, що залежить від зони розміщення на слайді:

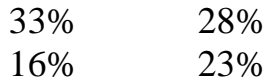

*Отож інформацію подавайте на слайді так:* 

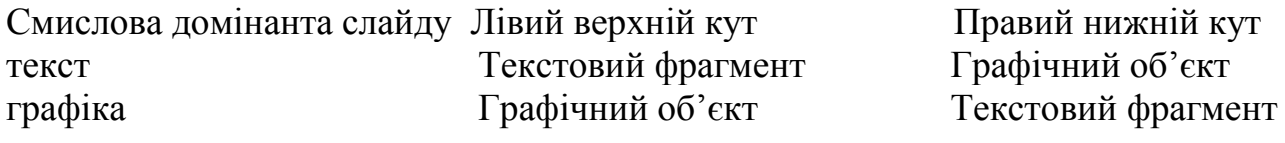

## **Уникайте:**

- використання фотозображень, що «обтікаються» текстом

- затуляння тексту графічними зображеннями

- заходження тексту на рисунки.

Принагідно використовуйте в презентації іконки, легкі для запам'ятовування. Знайти їх можна на веб-сайтах:

Flaticon IconBird Noun Project Iconizer Iconfinder.

### **Шрифт презентації**

Не експериментуйте надто зі шрифтами, оскільки через невдало дібраний суттєво утруднюється сприйняття. Якщо інформація в презентації складна і точна (цифри, формули, графіки й діаграми), застосовуйте традиційні шрифти. Якщо матеріал легший для засвоювання, абстрактний — можна обирати сучасні шрифти.

### **Найлегші для сприйняття шрифти**

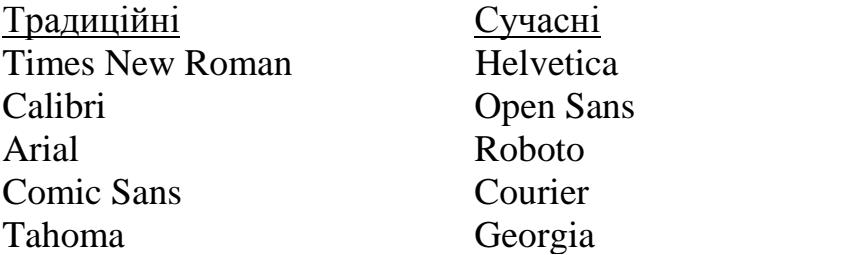

### **Що потрібно для вдалої презентації**

**Рекомендований кегль шрифту**

шрифт має бути читабельним

 уникайте вирівнювання по ширині, оскільки нерівномірні пробіли в тексті погіршують сприйняття

обмежуйтеся одним шрифтом (але не розміром) у презентації

 $\checkmark$  обирайте міжрядковий інтервал 1,5, а інтервал між абзацами подвійний

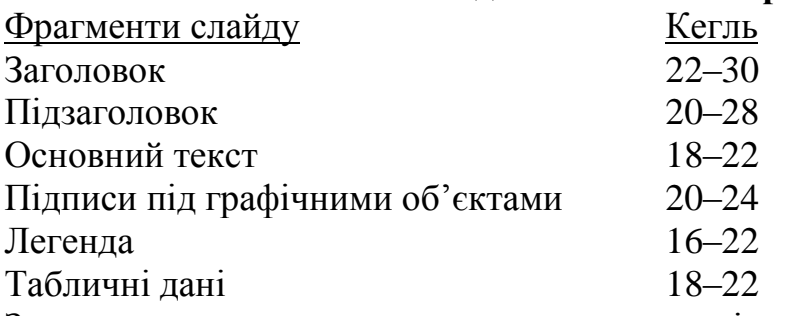

За результатами експериментальних досліджень оптимальними при читанні текстової інформації з екрану є: шрифт Verdana кегль 10–12.

Використовуйте різну ширину шрифтів для виокремлення головної та другорядної інформації, наприклад:

Фрагменти слайду Ефект шрифту

Заголовок, ключові слова Укирний

Фонова інформація, коментарі, підписи даних Курсив

### **Текст**

Оптимальна кількість текстової інформації — 35%. Решту варто подати у вигляді:

- графіків

- діаграм

- таблиць

- фотозображень.

Оскільки презентація не субтитри до виступу, то:

◆ використовуйте тези, а не повні речення

відмовтеся від складних синтаксичних конструкцій.

Зменшити текстову завантаженість слайдів допоможе **«правило шести слів та рядків»:** 

- у рядку не більше 6 слів

- на слайді не більше 6 рядків.

Створюйте презентації для представлення досвіду роботи, як портфоліо, до атестації, конкурсів, для творчого звіту… І обов'язково оригінальні.

Джерело: [http://www.pedrada.com.ua/article/1252-qqq-17-m3-27-03-2017-](http://www.pedrada.com.ua/article/1252-qqq-17-m3-27-03-2017-nstrumenti-multimedyno-prezentats-u-navchalnomu-zaklad?ustp=F&utm_medium=letter&utm_source=lettertnews&utm_campaing=letternews_280317)

[nstrumenti-multimedyno-prezentats-u-navchalnomu-](http://www.pedrada.com.ua/article/1252-qqq-17-m3-27-03-2017-nstrumenti-multimedyno-prezentats-u-navchalnomu-zaklad?ustp=F&utm_medium=letter&utm_source=lettertnews&utm_campaing=letternews_280317)

[zaklad?ustp=F&utm\\_medium=letter&utm\\_source=lettertnews&utm\\_campaing=letter](http://www.pedrada.com.ua/article/1252-qqq-17-m3-27-03-2017-nstrumenti-multimedyno-prezentats-u-navchalnomu-zaklad?ustp=F&utm_medium=letter&utm_source=lettertnews&utm_campaing=letternews_280317) [news\\_280317](http://www.pedrada.com.ua/article/1252-qqq-17-m3-27-03-2017-nstrumenti-multimedyno-prezentats-u-navchalnomu-zaklad?ustp=F&utm_medium=letter&utm_source=lettertnews&utm_campaing=letternews_280317)